**Several "older" type reports are available to view which students have not completed assignments. For these reports to function properly the completion code needs to be identified.** 

**Step 1:** From the Home screen select Analyze > Additional Reports > Run Reports

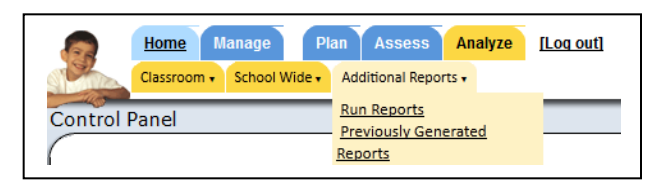

**Step 2:** Select the report of choice

## **Report Descriptions**

## **Student Assignment NHI LATE ABS**

This report shows the number of NHI, LATE, and ABS assignments as identified by the completion codes. The report unfortunately does not show the names of the assignments. It is simply a count.

## **Student NHIs**

This report may be a better choice. It does display the the assignment name.

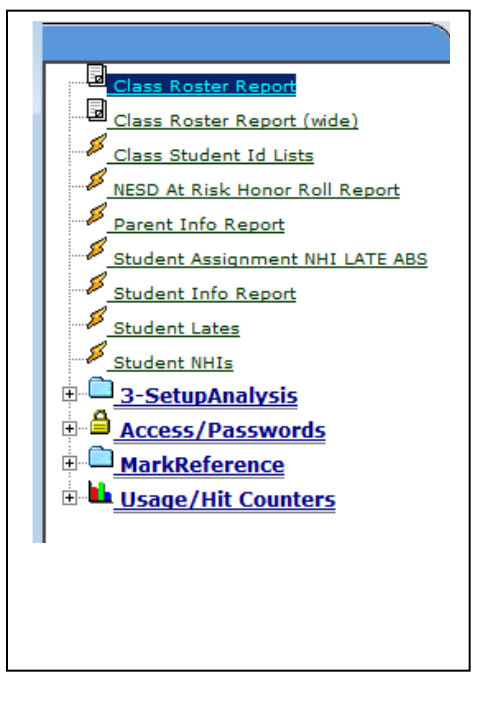

Note: These reports are old, and it is anticipated that better reports will be made available in the future.